Factura Simplifcada **DISH** by **METRO** 

Ð

 $\boxed{1}$ 

Welcome to DISH POS! In this tutorial, we are going to show you how the Factura Simplificada works.

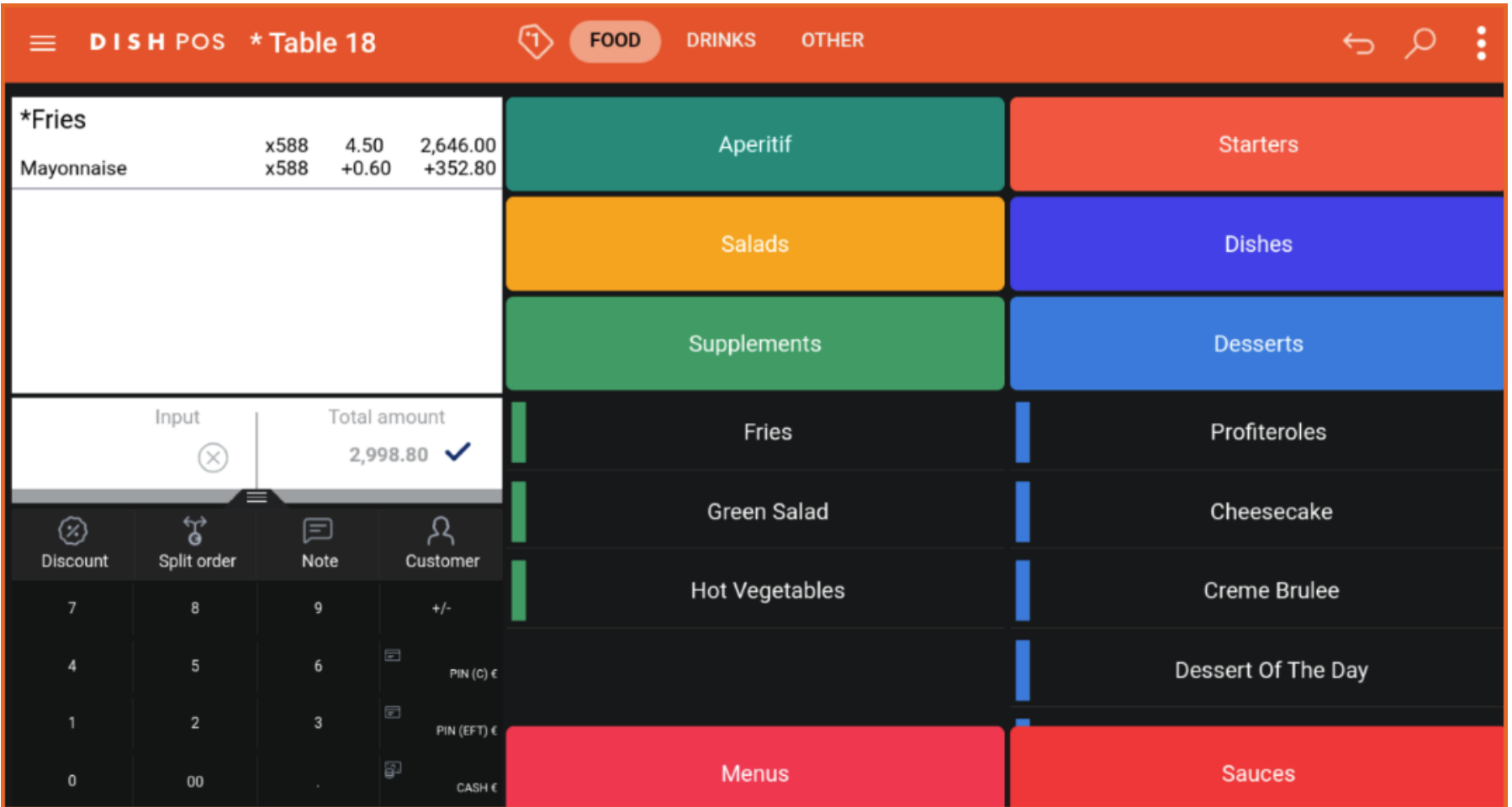

Factura Simplifcada

**DISH** 

by **METRO** 

D

The total amount cannot exceed €3000 unless you have the customer information on the receipt. If you  $\boldsymbol{\Theta}$ want to exceed this amount, you should split the order and continue with two separate orders.

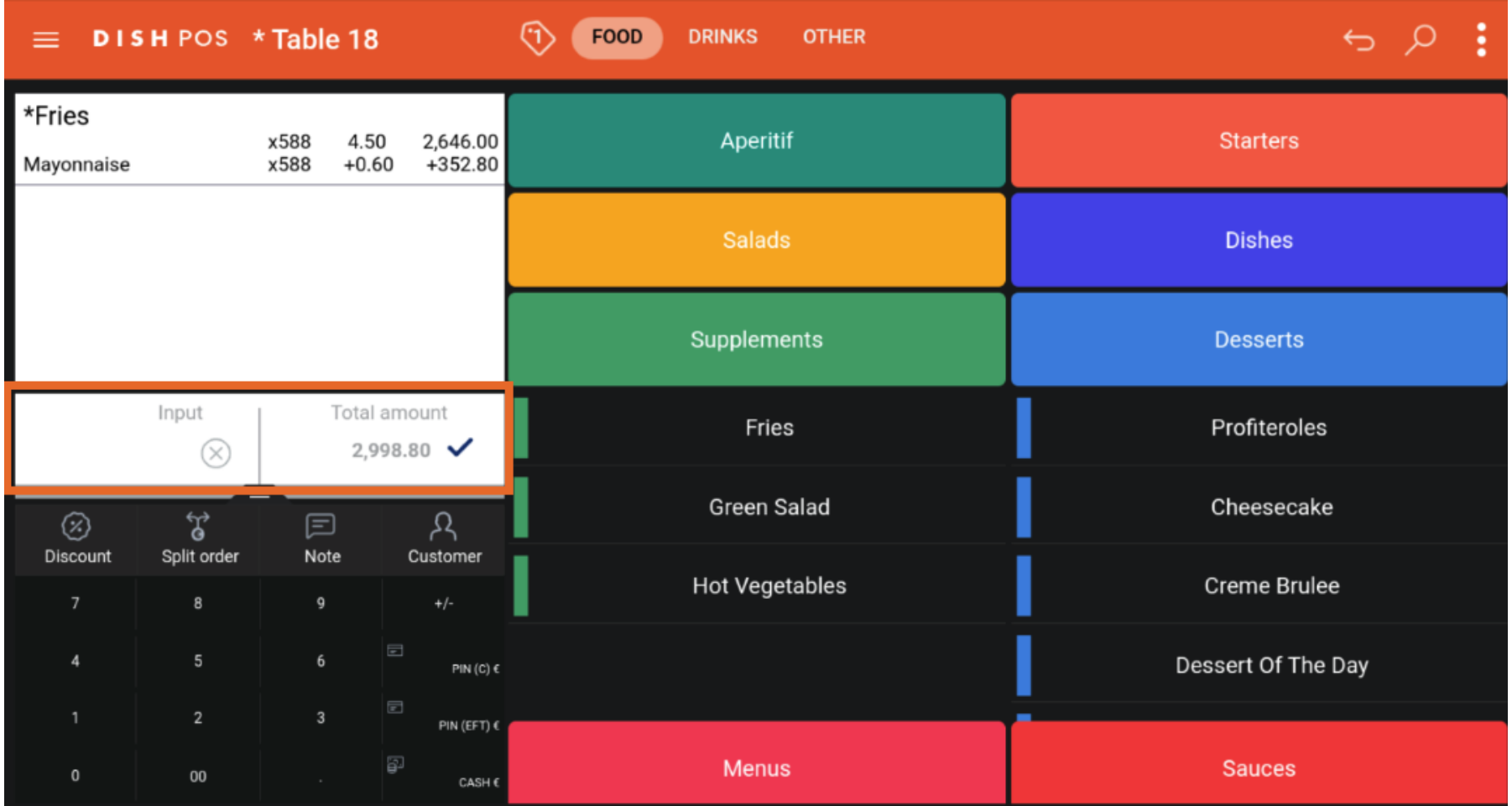

Factura Simplifcada **DISH** 

Ð

by **METRO** 

In this example we have ordered 588 portions of fries with Mayonnaise which amounts to €2998.80.  $\boldsymbol{0}$ 

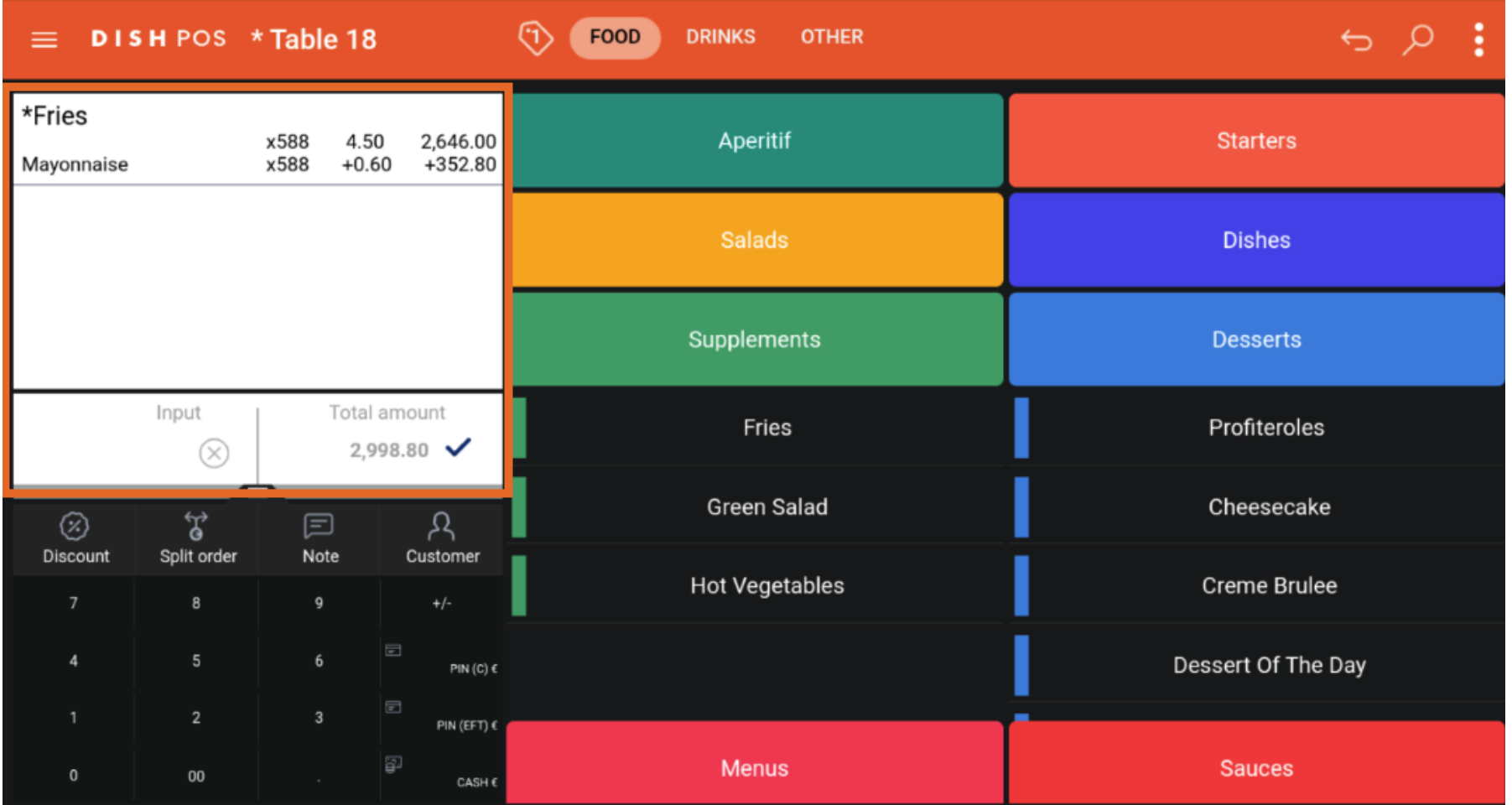

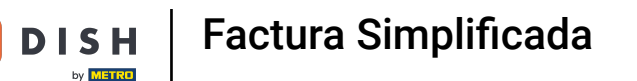

D

 $\boxed{i}$ 

If you want to exceed this amount now, a pop-up will appear telling you that you require the customer information to proceed and should rather split the order.

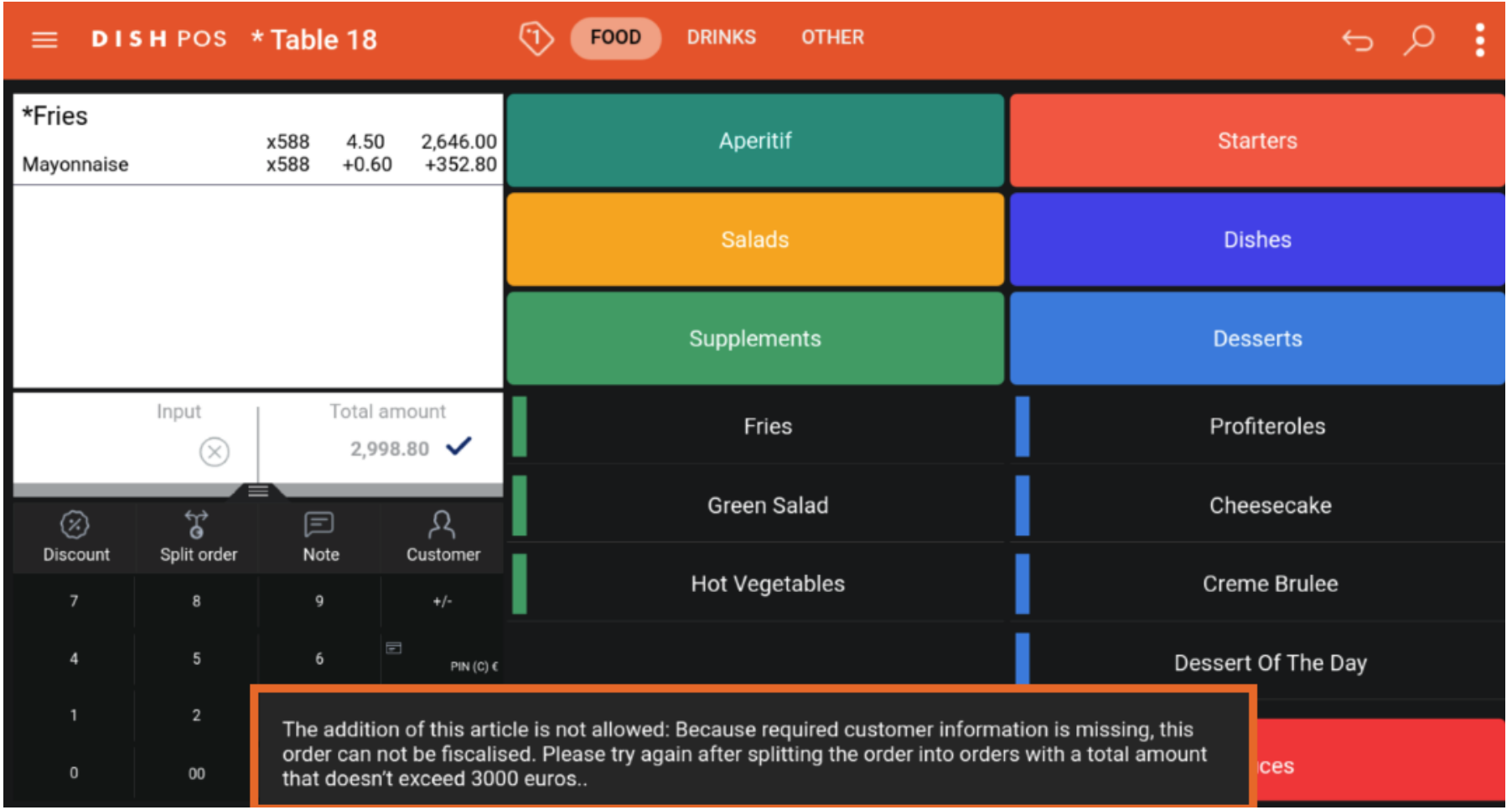

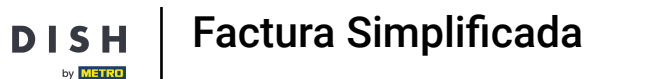

D

Click on split order to create the two smaller orders. After this you are able to proceed with adding new  $\boldsymbol{\Theta}$ items to the order until you will again reach €3000.

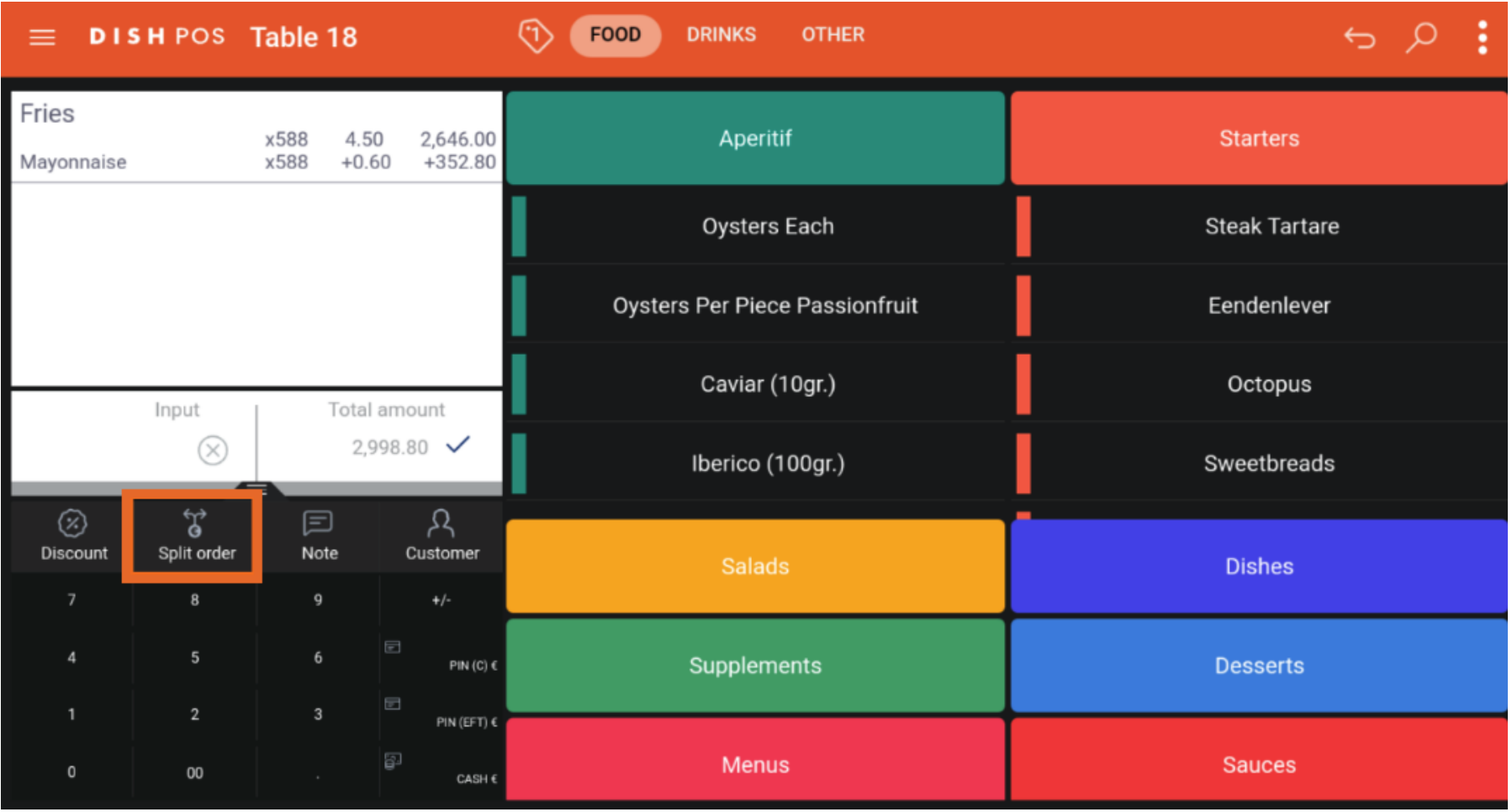

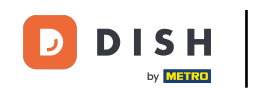

 $\boxed{\mathbf{i}}$ 

Note: Currently, the total order amount must be considered. If it exceeds €3000, even with applied promotions, discounts, damages, personal consumption, etc. you will still need to split the table. This will be improved in the future.

**DISH** 

by **METRO** 

 $\boxed{\mathbf{D}}$ 

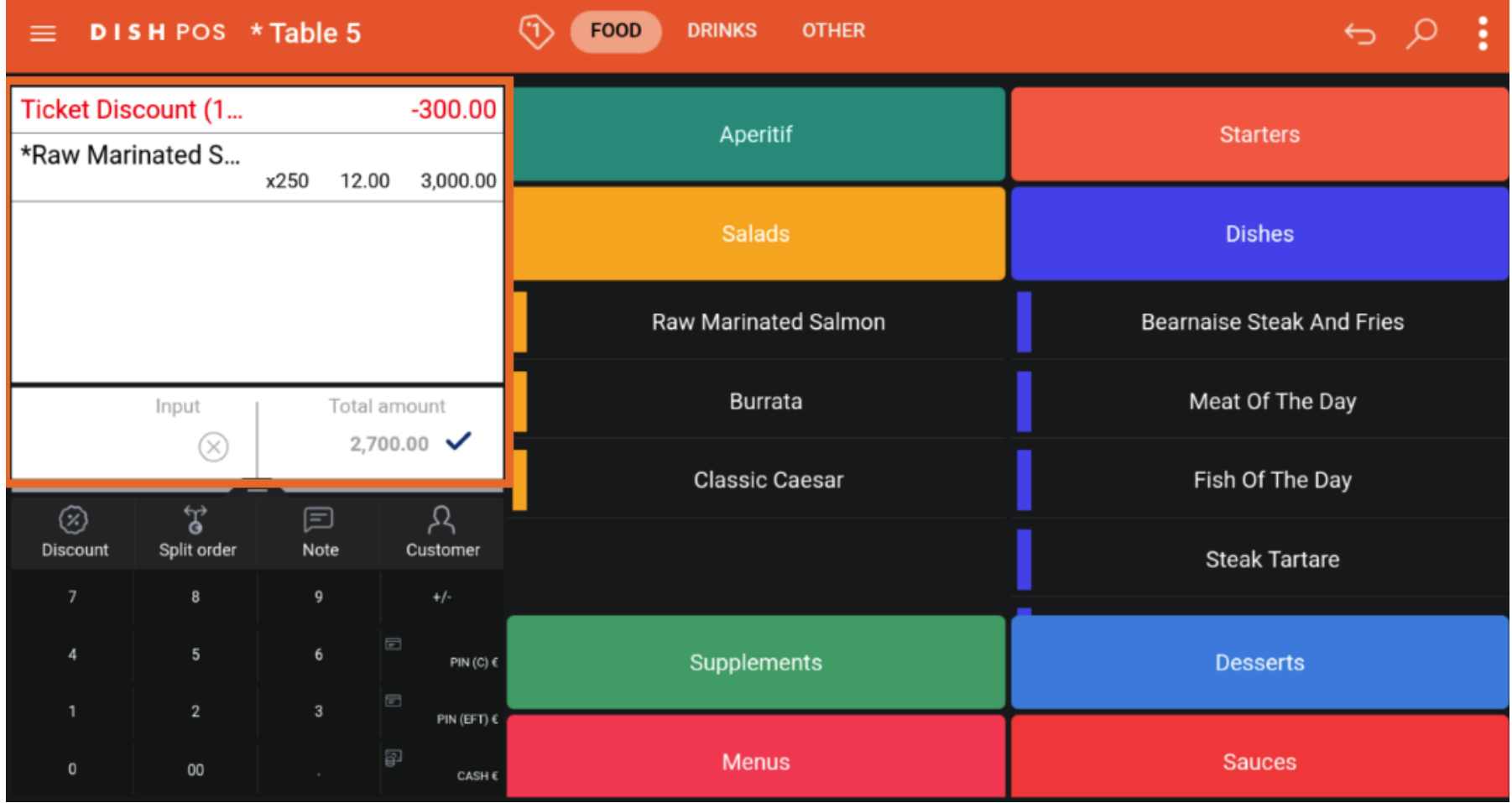

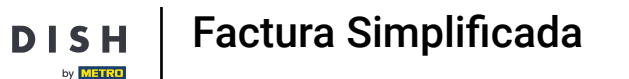

D

 $\boxed{i}$ 

As you can see in this new example, even with a discount applied, you are not able to add more items to the table and the same pop-up as before will appear.

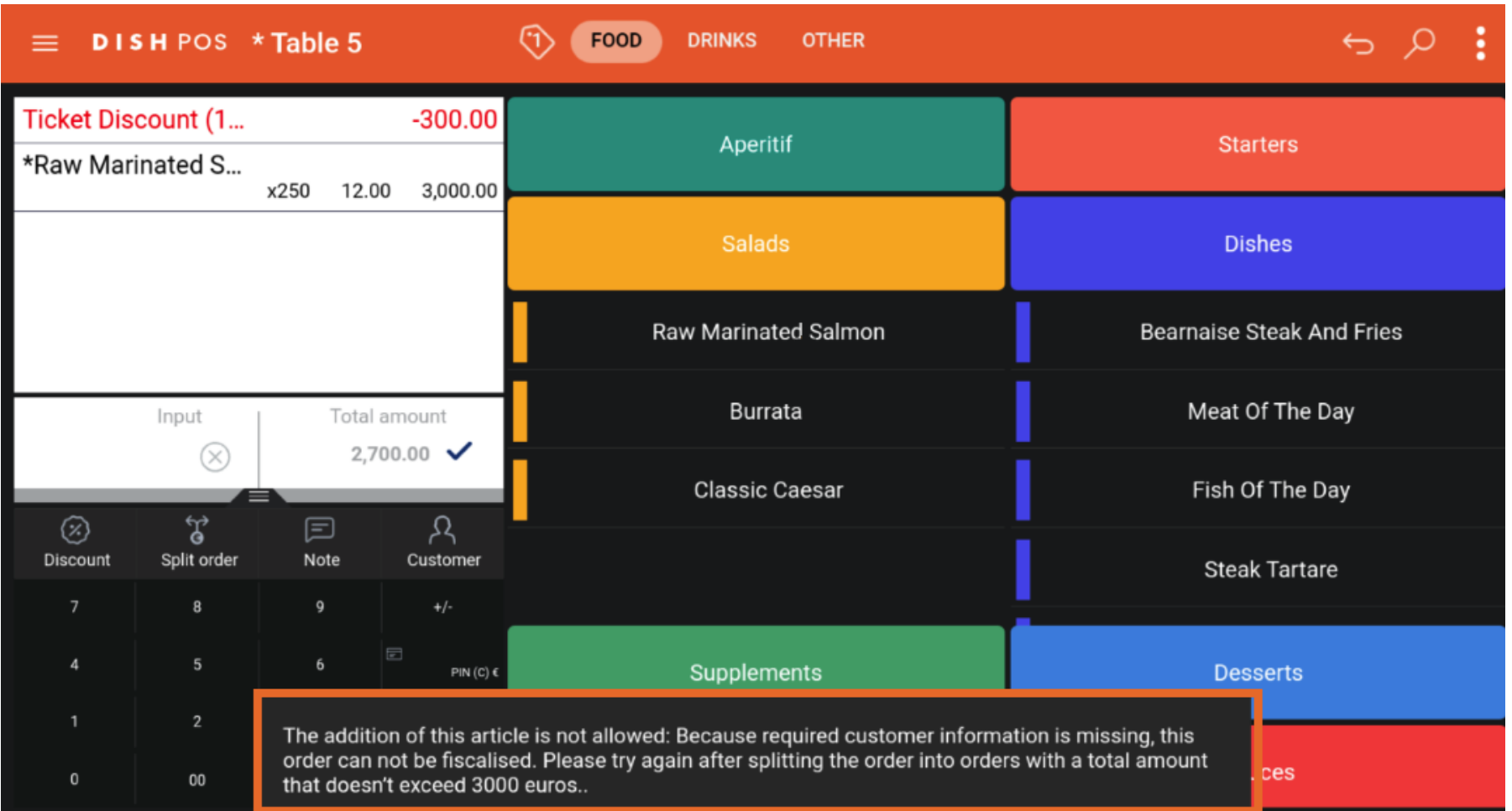

Factura Simplifcada

**DISH** 

by **METRO** 

 $\overline{\mathbf{D}}$ 

## Congratulations! You now know how the Factura Simplifcada works!  $\boxed{\mathbf{i}}$

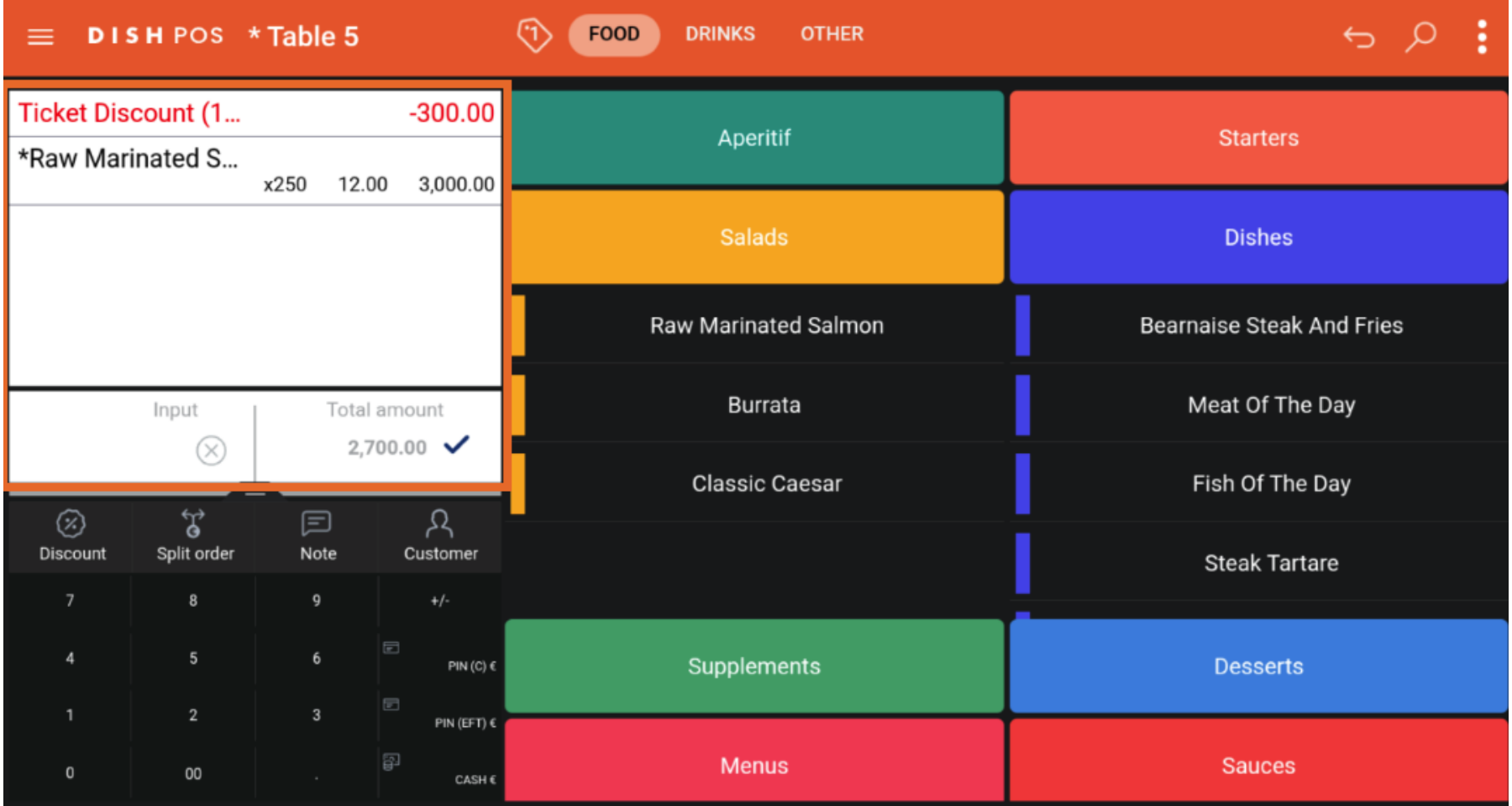

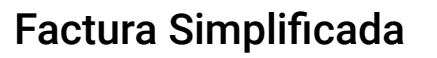

 $D$  | S H

 $\boxed{\mathbf{D}}$ 

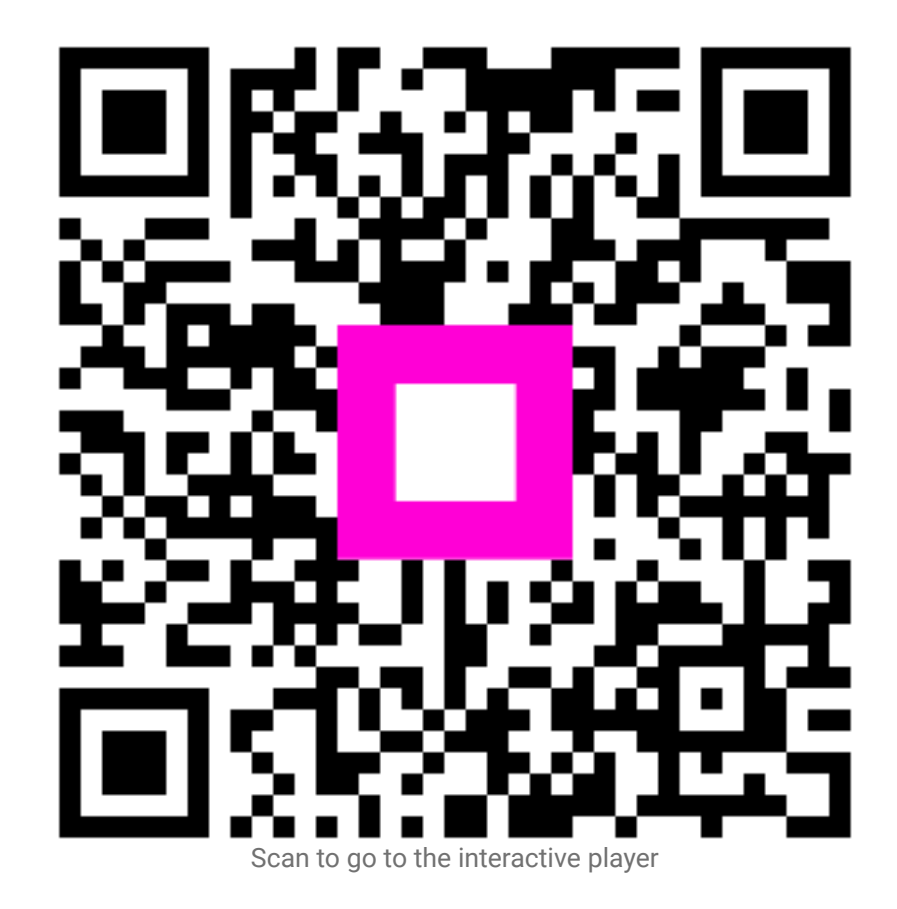